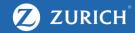

# Google My Business

A How-to Guide

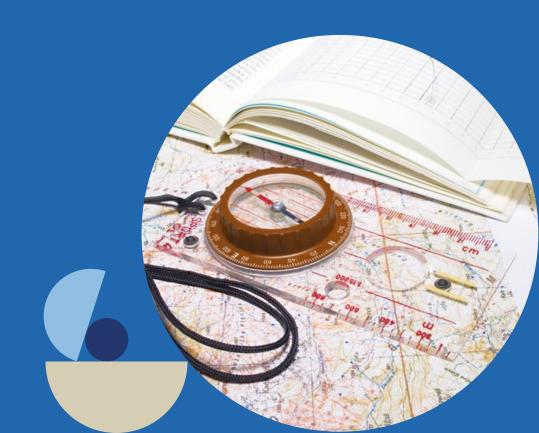

#### Agenda

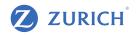

- 1. How to claim your business listing
- 2. How to optimise your listing
- 3. How to keep your profile up to date and promote products/services
- 4. Why reviews are important and how to reply to them
- 5. How to add tracking to see GMB results on your Google Analytics
- 6. How to read your GMB insights
- 7. Recap

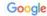

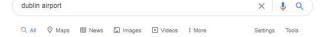

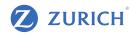

About 55,100,000 results (0.96 seconds)

#### https://www.dublinairport.com +

#### Dublin Airport - Welcome to Dublin Airport Official Website

Official Dublin airport website. Live flight times and updates, arrivals and departures, news, information, VIP services and car parking.

#### COVID-19 Testing

COVID-19 Testing. Two private companies, Roc Doc Health ...

#### Flight Information

Get all the latest updates on flight details, live arrivals and ...

#### Contact Us

... you will find contact details for a number of different areas at ...

More results from dublinairport.com »

#### Latest news

Here you will find latest news and updates from Dublin Airport ...

#### Airlines

Get the contact details for airlines who fly out of Terminal 1 and 2 ...

#### Flight Alerts & FAQ Chatbot

Those tracking an arriving flight can receive alerts on departure ....

#### ■ Top stories

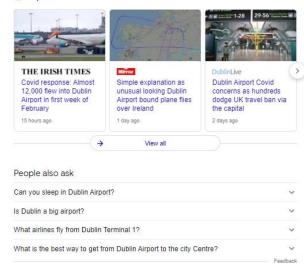

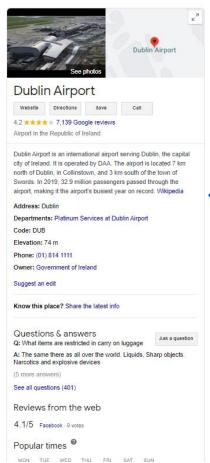

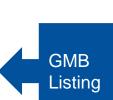

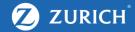

# HOW TO CLAIM YOUR GOOGLE MY BUSINESS LISTING

## How to claim your business listing - Overview

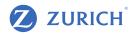

- If your business already exists for a while, it's probably on Google My Business already
- Same if recently has changed location, name, phone or any other important information. In these cases, you only need to claim location ownership
- If you have a completely new business, then you have to start the process from scratch

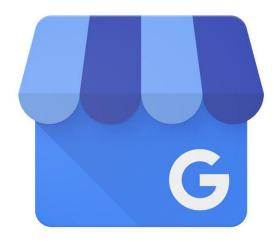

## How to claim an existing location [VIDEO]

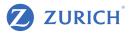

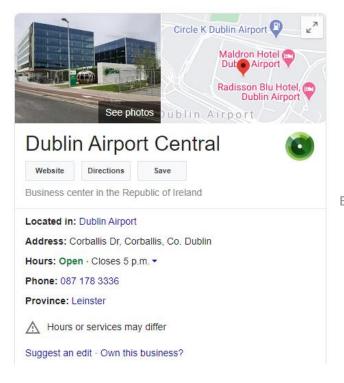

Manage this business to reply to reviews, update info and more

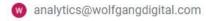

By continuing you agree to the following Terms of Service and Privacy Policy

Manage now

I own or manage another business

- Find the location on Google or Maps by searching your business name
- Click on "own this business"
- Choose a way to verify: phone, email or postcard

## How to create a new location [VIDEO]

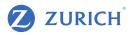

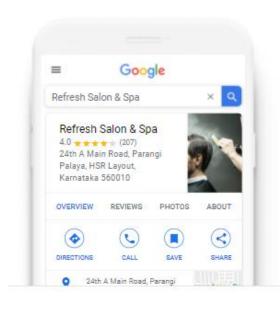

# Find and manage your business

Q Type your business name

Can't find your business?

Add your business to Google

- Create the location on the map
- Fill in the location name, address, pin and category
- Choose a way to verify: phone, email or postcard
- How to request access if someone else in your company has already claimed a location

# Managing users and roles

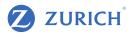

# Add users Manage users Clients Primary owner Add new users Allow others to help you manage business info and customer reviews. Enter names or email addresses Choose a role Learn more about roles Owner Cancel Invite Manager Site manager Done

- Fill in the location name, address, pin and category
- Choose a way to verify: phone, email or postcard
- How to request access if someone else in your company has already claimed a location

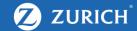

# HOW TO OPTIMISE YOUR LISTING

# How to optimise your listing - Overview

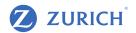

#### Insurance Broker Boy

Castleforbes Rd North Dock Dublin

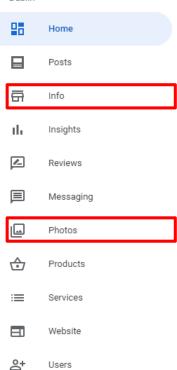

- Google My Business menu has several options. You can optimise your profile updating details under five sections: Info, Reviews, Photos, Products and Services
- Initially we'll focus on what to do under Info and Photos.

  These are the most essential items that your potential customers will see and use to judge your online presence

# How to optimise your listing - Basic Information [VIDEO]

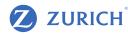

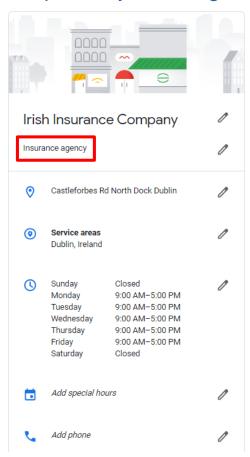

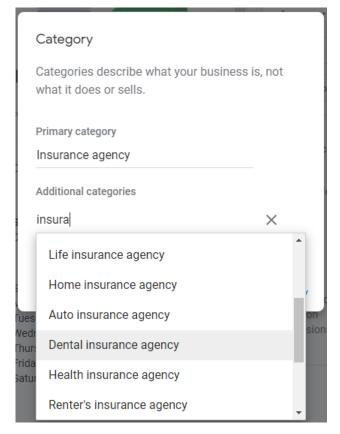

#### How to keep your profile up to date

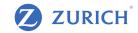

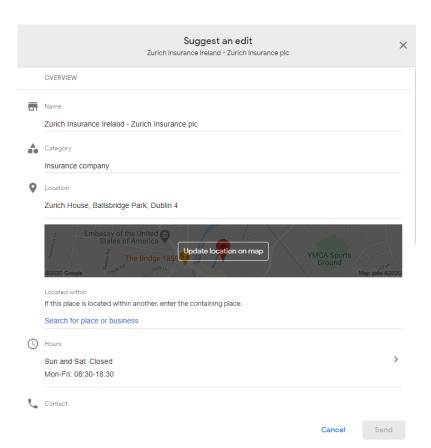

- Any user on Google can suggest changes. Sometimes Google accepts them weeks later, after a manual check was done, sometimes the change happens instantly
- In other cases, Google compares the details (NAP) vs other sources, such as your website, social media channels and other third-party sources, so keep all up to date
- Remember to update when things change: opening hours, bank holidays, phone number, etc
- For instance, with the Covid-19 pandemic forcing locations to close temporarily, Google automatically added "temporarily closed" to businesses worldwide

# How to optimise your listing - Advanced [VIDEO]

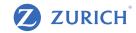

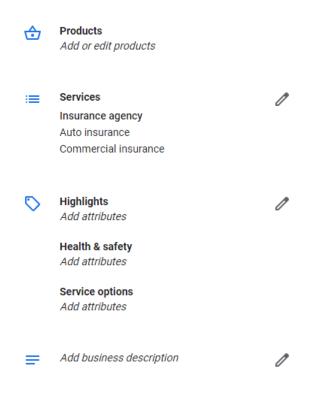

- Business description: optimise your profile for commercial keywords in your area
- Service area: let customer know where you can serve them
- Attributes (Highlights, Covid-19 safety requirements, service options)
- Questions & Answers: where they appear, how to reply and how to future-proof what your customer needs
- How your website content influences your GMB results

# Photos: add or update your cover photo and logo

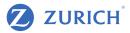

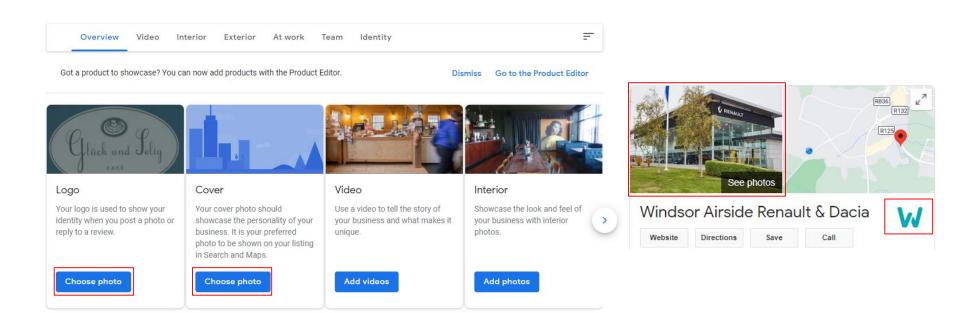

# Classify your images per category

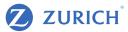

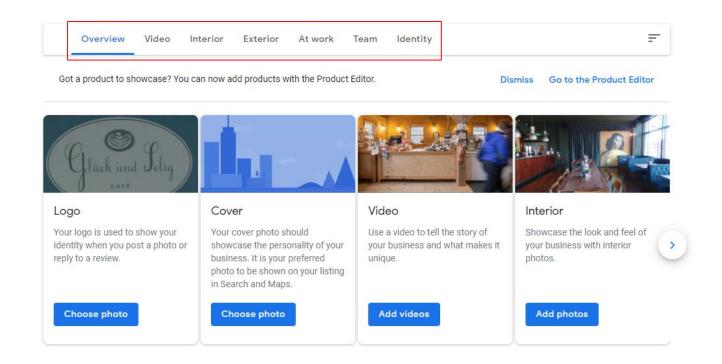

## Questions & Answers: reply for your future customer

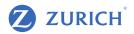

I have life insurance with Zurich that i would like to increase but can't find my paper work. Could i just give my details over the phone to see if my info can be located on the system? Thank's

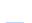

Like

Answer

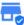

#### Zurich Insurance plc (Owner)

Edited · a year ago

Hi Aurelija, if you contact our customer service team on (01) 799 2711, they should be able to help you. Thanks.

How Much Should I Insure My Home Or Buildings For?

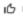

. [

Answer

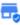

6 days as

Your home should be insured for the reinstatement value and not the market value. The building value should reflect the reinstatement cost of the house itself (including any built in kitchens or wardrobes or other structural extras) the garage, garden shed, fuel store and boundary walls. The Society of Chartered Surveyors Ireland have a helpful guide on their website which you may like to refer to: www.scsi.le.

- Many of your customers have the same questions: help them before they have to stay on the phone to reach someone
- Any Google user can answer these questions, but they might not have the right answer. You're the best person to do it
- Questions & Answers: where they appear, how to reply and how to future-proof what your customer needs
- How your website content influences your GMB results

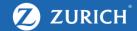

# HOW TO PROMOTE POSTS, PRODUCTS AND SERVICES

#### How to create a Google Post

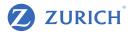

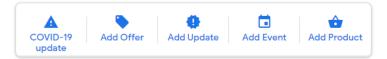

 $\times$ 

#### What's new

#### CREATE AN OFFER POST

#### 1. Feature a special offer

Attract customers with a limited-time deal or discount.

#### 2. Set dates

Make it clear when the promotion starts and ends.

#### 3. Make it easy to redeem

Add a coupon code, terms and conditions, and link to redeem the offer.

Try it now

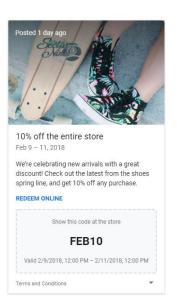

- Google posts work in a similar way than a Facebook post. Any company announcement can be done here: special offers, events, blog content, anything related to your company can be promoted
- Posts usually remain live for 7 days, so treat this as a temporary announcement. For products and services, use the appropriate functionality
- These go live instantly and can be edited later if required

## How to create a Google Post - Good examples

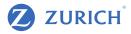

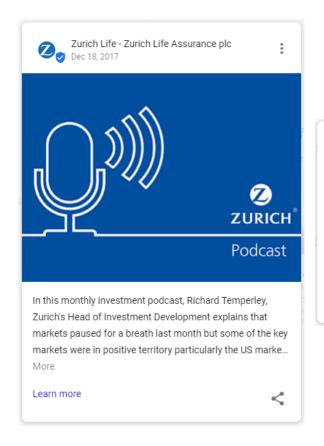

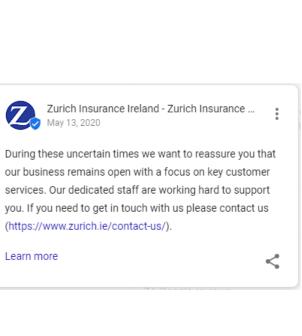

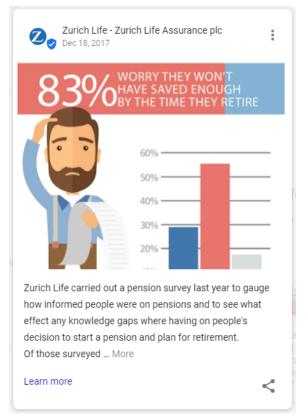

# Covid-19 updates

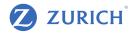

# Stay connected during COVID-19 Let customers know about any changes to your business due to COVID-19. Learn more Update online appointments NEW Post your COVID-19 update

- Google Covid-19 updates: one of the recent updates on GMB. These messages are highlighted on your profile just below the NAP information
- Use to update customers about store rules, encourage online shopping and any other updates

# How to create products and services

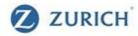

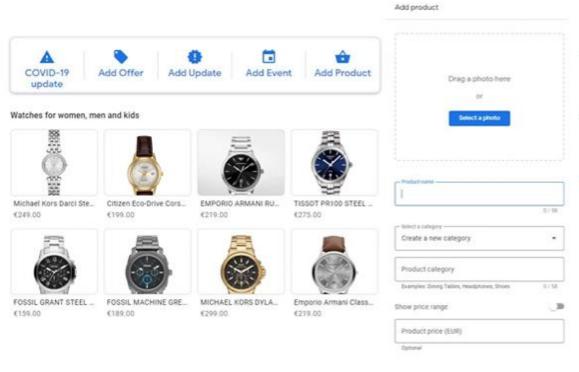

- Products are services are available on your profile on a similar way as in your website
- They can be arranged in categories if required
- Only image, product name and category are mandatory, but we recommend adding price range, description and a button linking to the service page on your website

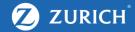

# WHY REVIEWS ARE IMPORTANT AND HOW TO MANAGE THEM

# Why reviews are important?

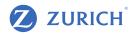

#### Google reviews

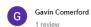

\*\*\*\* a month ago

Never replied to both my emails

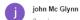

Can't get anybody on the phone I was wondering were they still in business? It's about my pension

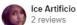

★★★★ 4 years ago

Very knowledgeable advice on life insurance

#### Reviews are important for two reasons:

- 1. How people perceive the quality of what you do or how much your care about customers
- 2. They're a ranking factor that Google uses to decide what to show when people search for non-branded terms (e.g. "car insurance in Dublin")
- When you reply to a review, the answer is provided for that customer and for those who are still considering to do business with you

## Reviews influence the local pack

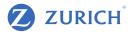

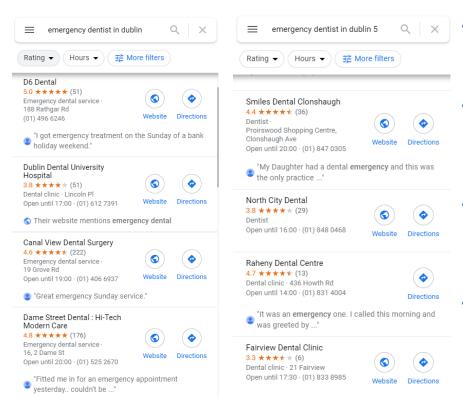

- Let's say someone Googled "emergency dentist in Dublin".
   There are many companies that are a match for that search.
   How does Google know what to show?
- Nobody knows all the ranking factor Google applies, but we do know that reviews are one of them, In every shape and form: how many stars you got, number of reviews and the words used by customers are important
- The location of the user is also extremely important, as Google tend to show brokers near where the search was made (implied location) or near the location intended (explicit location)
- A broker located in D4 is more likely to appear for "life insurance in dublin 4" or nearby areas than "life insurance in d1". This can change per location or per user, on a daily basis

#### Analyse your competitors

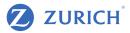

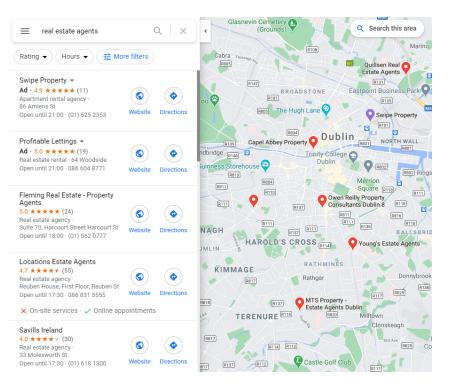

- Look at other brokers in the area to see what people like about them and how they manage their Google My Business
- Do they have a good score, reply to good and bad reviews? Good images, products, opening hours up to date?
- See how do your business benchmark vs them. Anything you can learn to improve the customer perception of your services?
- As you move the map, zoom in or out, more brokers will show up. See which optimisation they've done

#### Comprehensive replies + using keywords

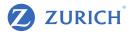

\*\*\*\* a month ago

Prices good but everything online hard to navigate if you're not good with computer

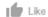

Response from the owner a month ago

Thank you for your review Valerie,

We are pleased to hear that we have been able to offer you such a competitive premium for your insurance.

- When you reply to a customer, you're helping them but also potential new customers who are browsing where to get insurance from
- Use these to improve your service. Don't just give a standard answer for everyone
- Happy customers using keywords and positive language can help you improve local pack rankings and brand perception

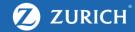

# HOW TO SEE YOUR GMB RESULTS ON GOOGLE ANALYTICS

# Why seeing your GMB activity on Google Analytics is important

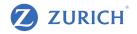

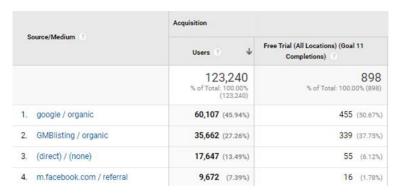

- Sessions and leads from Google My Business fall under "organic" in Google Analytics. The work you've done so far is one of many things done as part of local SEO
- Knowing how people behave on your website after coming from GMB is important to attribute credit to the right channel. Ultimately, you want to know if this work is driving business
- This tracking is not enabled from default on Google Analytics. You
  have to create a UTM tag to attribute this data (sessions, users,
  transactions, leads, etc) to GMB
- In this example, we can see that 37.75% of all leads came from Google My Business, the second most important source of customers for this company
- All advertising must comply with the Central Bank of Ireland's Consumer Protection Code, which you can find a copy of at www.centralbank.ie
- Another important legal requirement is to ensure that your website is compliant with Cookie requirements and the GDPR regulation. Further information on this can be found at www.dataprotection.ie

## Creating an UTM tag and applying to your links in seconds

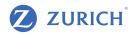

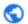

https://www.companywebsite.ie/?utm\_so urce=GMBlisting&utm\_medium=organic

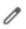

| Source/Medium ①              | Acquisition                                 |                                  |
|------------------------------|---------------------------------------------|----------------------------------|
|                              | Users 🕐 🔱                                   | (Goal 11<br>Completions)         |
|                              | 123,240<br>% of Total: 100.00%<br>(123,240) | 898<br>% of Total: 100.00% (898) |
| google / organic             | 60,107 (45.94%)                             | 455 (50.67%)                     |
| 2. GMBlisting / organic      | 35,662 (27.26%)                             | 339 (37.75%)                     |
| 3. (direct) / (none)         | 17,647 (13.49%)                             | 55 (6.12%)                       |
| 4. m.facebook.com / referral | 9,672 (7.39%)                               | 16 (1.78%)                       |

- UTM (Urchin Tracking Module) parameters are used to track effectiveness of marketing campaigns. These can include a source (e.g. Google, Bing), medium (e.g. cpc, email, organic) and name (e.g. BlackFridayNewsletter)
- To keep it simple, for Google My Business you can use: https://www.companywebsite.ie/?utm\_source=GMBlisting&utm\_me dium=organic
- Simply update your website on Google My Business with this link.
   Anything after the "?" is a tracked, so the browser will load the page normally as if didn't have this code.
- The same name under source in your UTM code will show up automatically on Google Analytics, where you can see the results

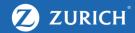

# HOW TO READ YOUR GOOGLE MY BUSINESS INSIGHTS

## GMB Insights [VIDEO]

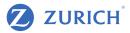

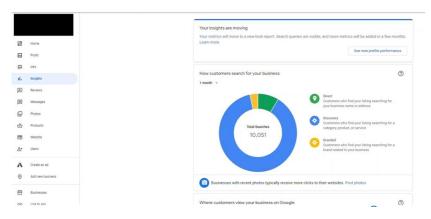

- What types of insights and timeframes are available
- Queries: how to read and why they're very important to uncover how people find your on Google Search and Maps
- Search types: direct, discovery and branded
- Google Search vs Maps: how popular you' are in each one
- Customer actions: website visits, direction requests and calls (they won't match all your calls, only those who clicked on the link)
- Direction requests: which cities are your customers coming from.
   Zoom in and out on the map to consolidate data
- Phone calls: how to see calls you're getting per day of the week
- Photo views and quantity checked by your (potential) customers.
   How to easily compare you vs nearby competitors
- How to read your GMB insights (calls, direction requests, etc)

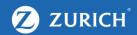

Recap

# Takeaways

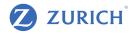

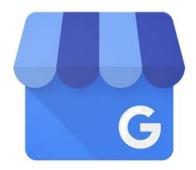

# Google My Business

- Your Google My Business listing might already exist regardless of you managing the account or not
- Optimise the account and keep it all up to date. Users can suggest changes and Google accepts them without your action
- Explore your profile to find out what is available. Different types of business have unique features, so explore as much as you can
- Your online presence is representative of how new potential customers will perceive you. Make sure to reply to your reviews and keep customers up to date with FAQs, offers and other relevant updates
- Make sure to track your GMB Results to find out if you're doing things right

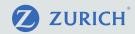

# Thank you

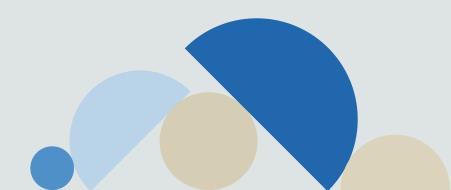